## **CMS-WEB**

**N**ebinterface für die Übermittlung von Text und Bild an den Verlag direkt

- Einfache Bedienung
- n Weltweit verfügbar mit Internetanschluß
- **n** Text und Bildübermittlung (.jpg)
- n Max. Artikelgröße 1.000 Zeichen
- n Max. 1 Bild je Artikel
- **n** Kostenlos!

## **Hands on…**

## ■ Und so funktioniert es in der Praxis …..

■ Erst als Redakteur anmelden/registrieren ….. ■ Freischaltung erhalten ..... n Losschreiben .....

**Registrierung (einmalig)** Im Internet unter [cms.wittich.de](http://www.cms.wittich.de) oder auch cmsweb.wittich.de aufrufen (ohne www. davor!)

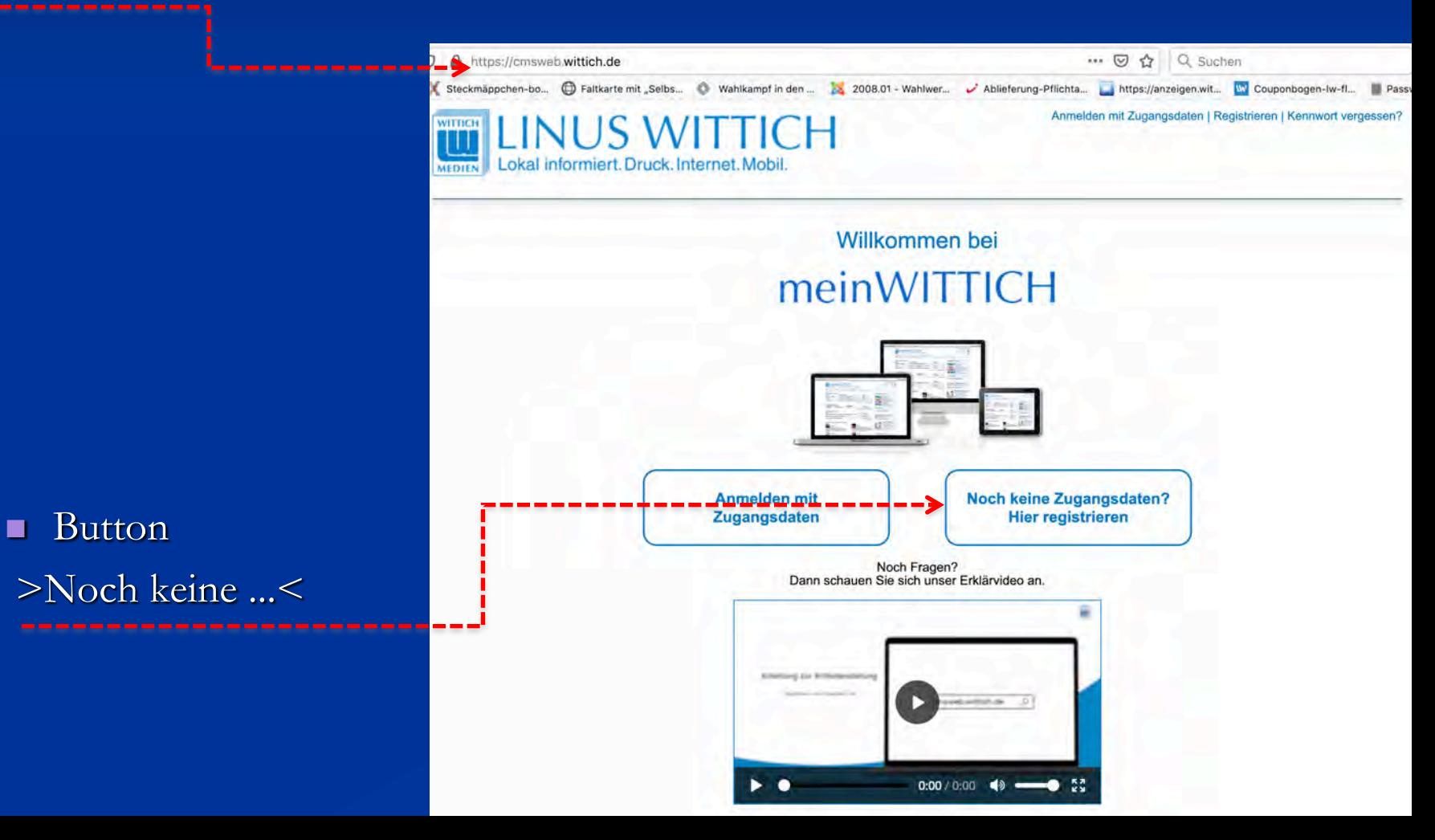

#### Bitte alle mit \* п gekennzeichneten Felder ausfüllen

#### **LINUS WITTICH WITTICH** Lokal informiert. Druck. Internet. Mobil. **MEDIEN**

meinWITTICH

### **Neu-Registrierung**

Damit Sie alle Vorteile von meinWITTICH nutzen können, füllen Sie bitte noch dieses Formular aus.

### Ihre meinWITTICH Zugangsdaten:

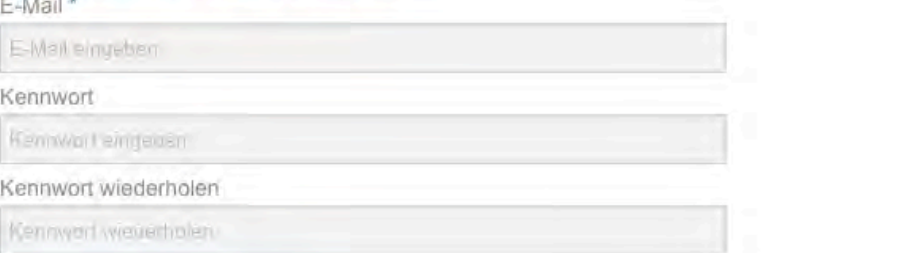

#### Ihre nersönlichen Angaben

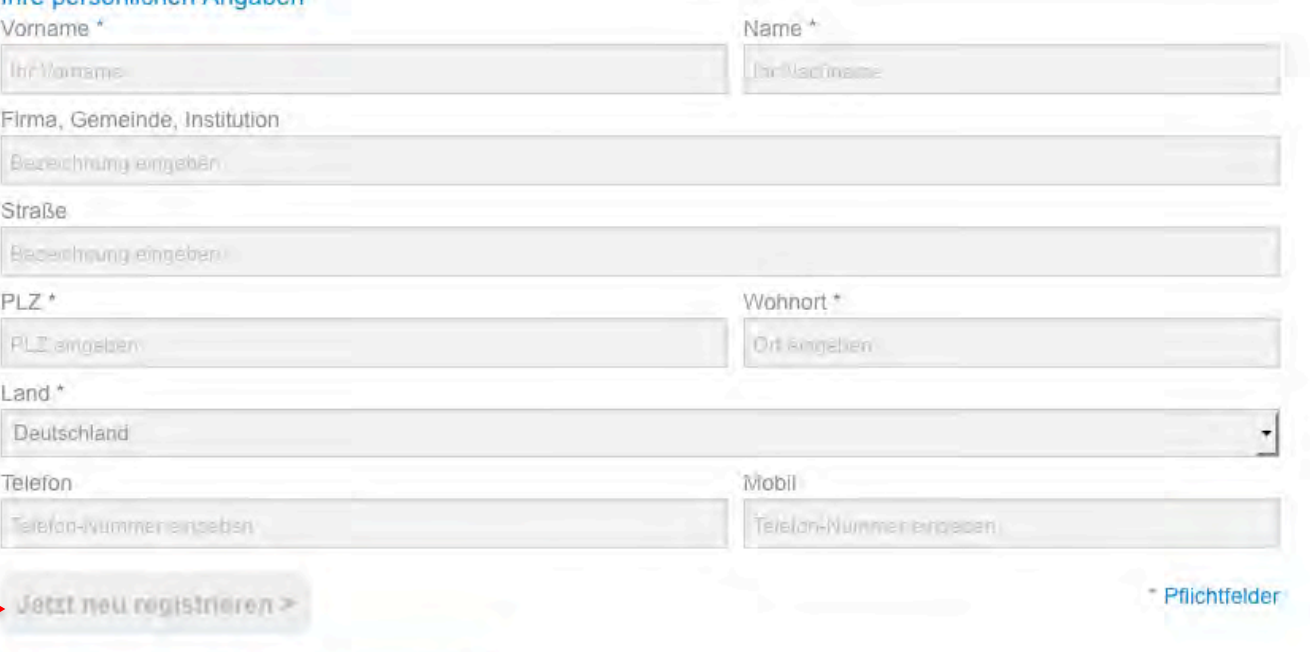

#### Am Ende hier  $\blacksquare$ absenden ---

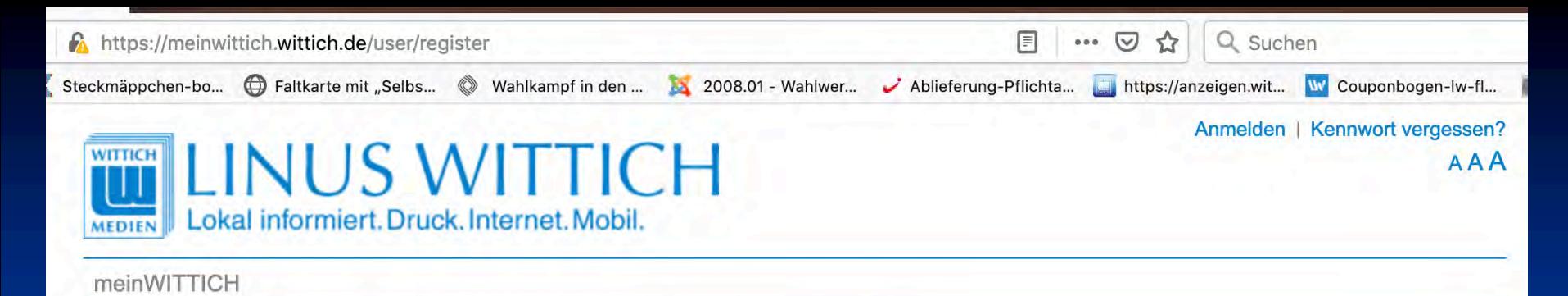

### Vielen Dank für Ihre Registrierung bei meinWITTICH.

Sie erhalten in Kürze eine Bestätigung über die erfolgte Registrierung per E-Mail. Bitte bestätigen Sie mit Klick auf den in der E-Mail enthaltenen Link, dass Sie tatsächlich die Registrierung vorgenommen haben und Ihre E-Mail nicht von einem Fremden verwendet wurde.

Nach Ihrer Bestätigung können Sie sich mit Ihren Zugangsdaten bei meinWITTICH anmelden.

Falls Sie keine E-Mail erhalten sollten, so überprüfen Sie bitte Ihrem Spam-Ordner. Möglicherweise finden Sie dort die von uns zugesandte E-Mail.

#### **LW Medien GmbH**

Geschäftsbereich WITTICHonline Rheinstraße 41 56203 Höhr-Grenzhausen

vertreten durch: Peter Menne

Kontakt: Telefon: +49 (0) 2624/911-0 Telefax: +49 (0) 2624/911-125 E-Mail: wittichonline(at)wittich.de

**Registereintrag:** Eintragung im Handelsregister Amtsgericht Montabaur HR 3196

**Umsatzsteuer-ID:** Umsatzsteuer-Identifikationsnummer gemäß §27 a Umsatzsteuergesetz: USt-ID DE149323438

Antwort-und п Verifizierungsmail

**Bitte nach Erhalt** П über diesen Link **Ihren Zugang** verifizieren.

Hinweis: den Link п bitte komplett *übernehmen* 

Betreff: Ihr Account bei Wittich.de Datum: Fri, 31 Aug 2018 19:36:55 +0200 Von:noreply@wittich.de An:buch@wittich-herbstein.de

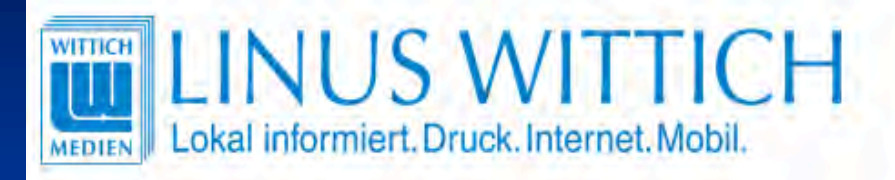

### Sehr geehrte Damen und Herren,

vielen Dank für Ihre Registrierung bei meinWITTICH. Bitte bestätigen Sie mit Klick auf den nachfolgenden Link, dass Sie tatsächlich die Registrierung vorgenommen haben und Ihre E-Mail nicht von einem Fremden verwendet wurde:

https://meinwittich.wittich.de/user/verifyAccount/?userid=717757& key=86edd16c8a

Nach Ihrer Bestätigung können Sie sich mit Ihren Zugangsdaten bei meinWITTICH anmelden.

Mit freundlichen Grüßen Thr meinWITTICH-Team

#### **WITTICH Medien KG**

Geschäftsbereich WITTICHonline Rheinstraße 41 56203 Höhr-Grenzhausen

vertreten durch: Peter Menne

Kontakt:

Telefon: +49 (0) 2624/911-0  $T_{21}$ ,  $L_{21}$ ,  $R_{11}$ ,  $R_{12}$ ,  $R_{23}$ ,  $R_{24}$ ,  $R_{25}$ 

### **... Die Schaltzentrale für Ihre Wünsche der LINUS WITTICH Medien KG**

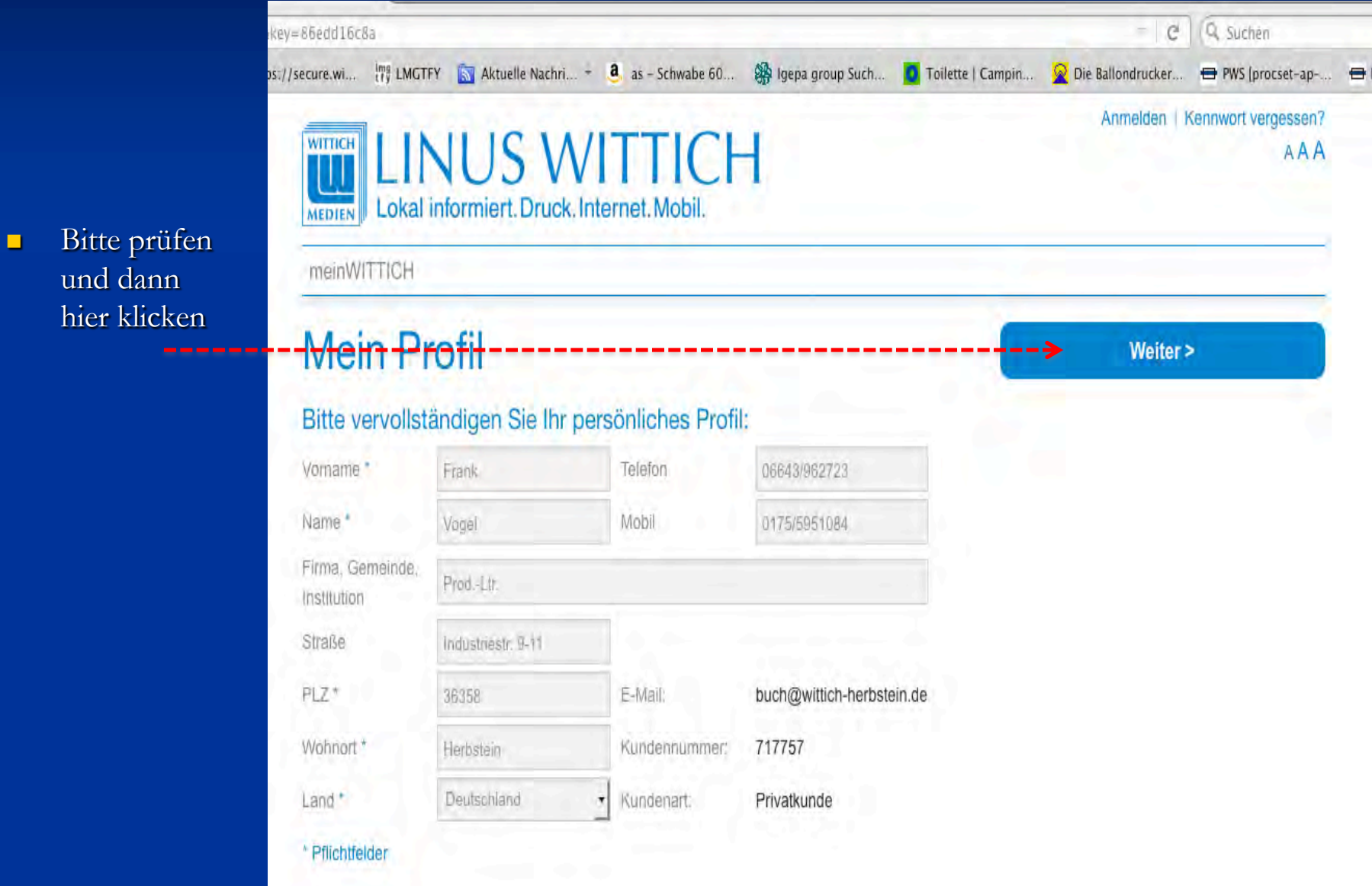

### **... Die Schaltzentrale für Ihre Wünsche der LINUS WITTICH Medien KG**

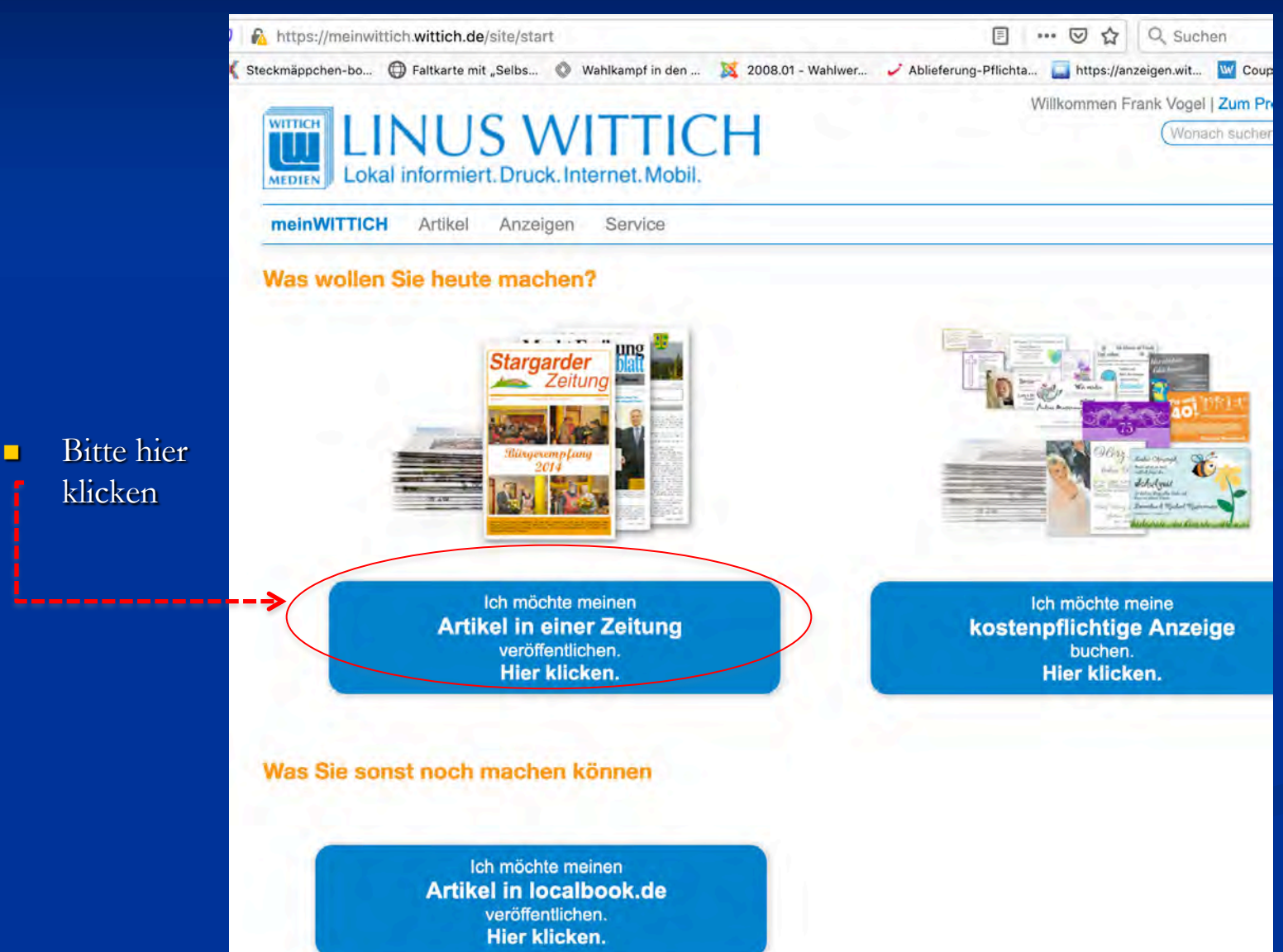

### **... Die Schaltzentrale für Ihre Wünsche der LINUS WITTICH Medien KG**

### ■ Bitte hier "Sinn" eingeben, dann wird Ihnen die Zeitung angeboten

<sup>n</sup> Dann die Zeitung wählen, Ihren Verein aussuchen (hier beispielhaft Gemeinde Steffenberg) und die Organisation eintragen und erneut registrieren

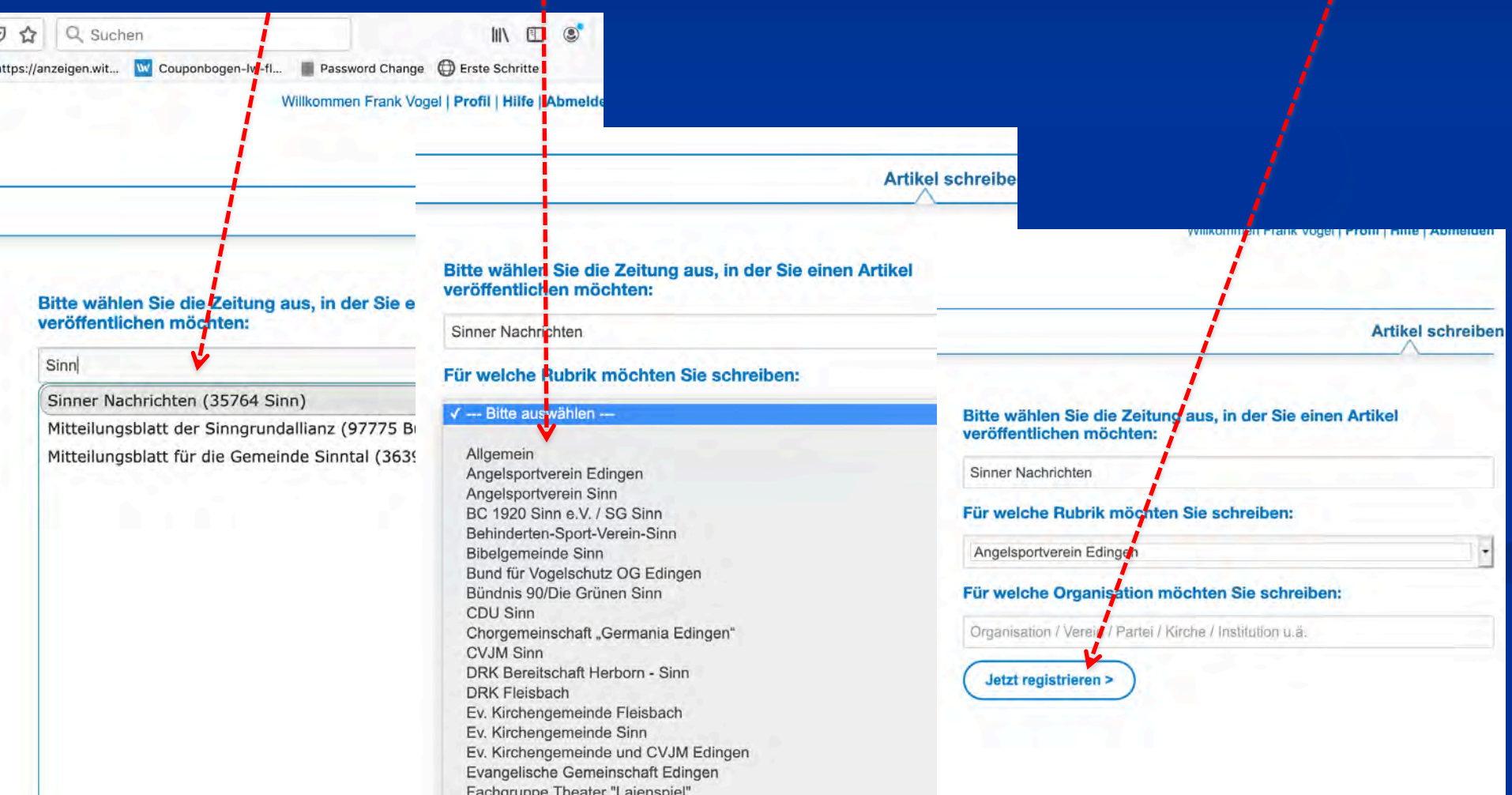

### **... Die Schaltzentrale für Ihre Wünsche der LINUS WITTICH Medien KG**

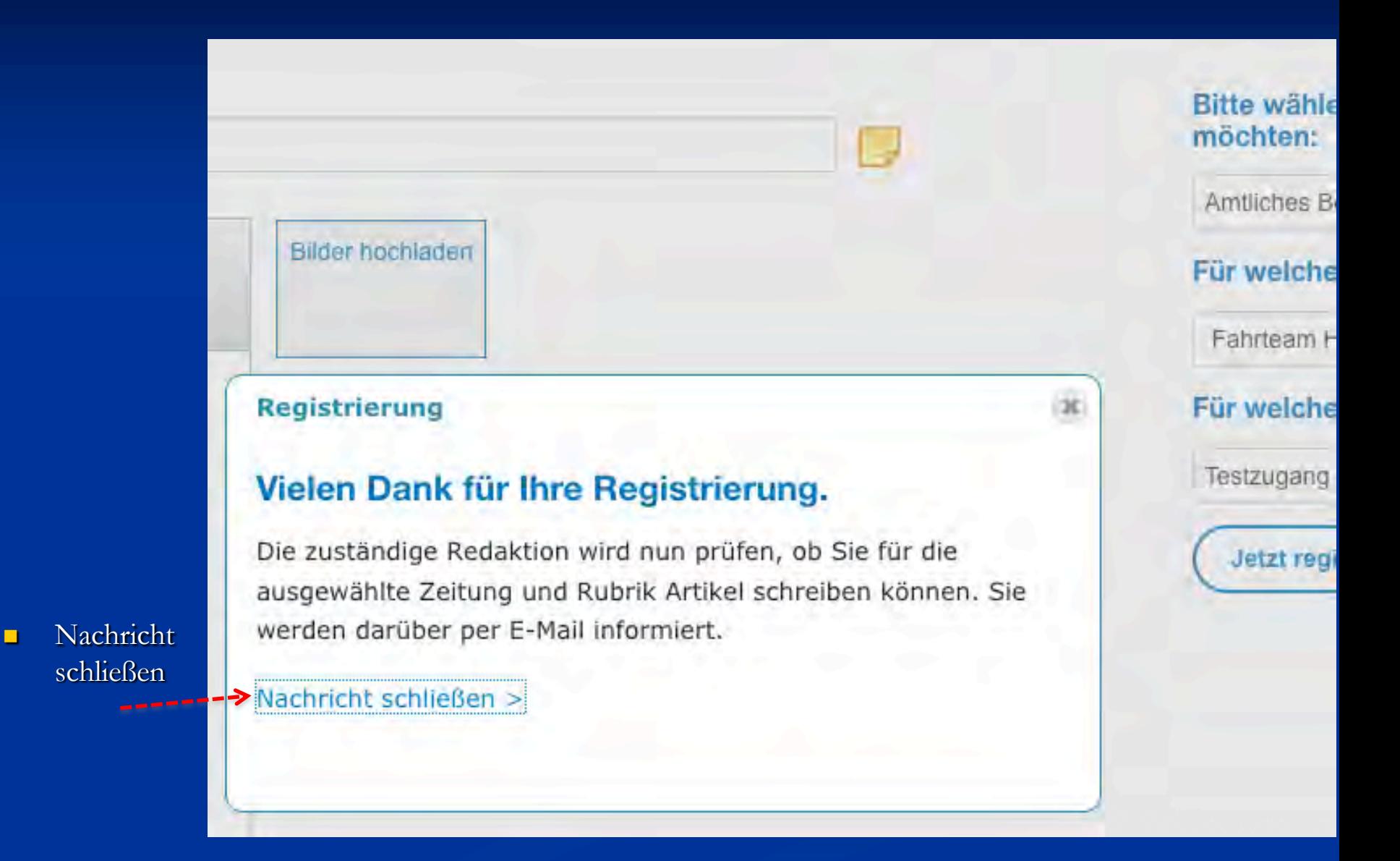

## Abschluss der Registrierung

## Sie erhalten diese Mails (beispielhaft)

Von: noreply@wittich.de Datum: 3. März 2020 um 15:18:18 MEZ An: sophiebergyog@t-online.de Betreff: Ihre Registrierungsanfrage bei cms.wittich.de

Betreff: Ihre Anmeldung

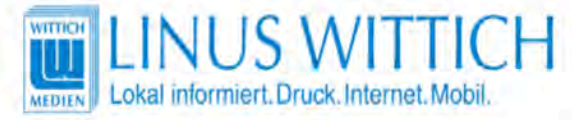

#### Guten Tag Herr Frank Vogel,

vielen Dank für Ihr Interesse an unserem Internetangebot CMSweb. Sie werden schnellstmöglich für die Printausgabe freigeschaltet. Sobald Sie freigeschaltet sind, werden Sie via E-Mail benachrichtigt.

Diese Mail wurde am 03.03.2020 um 15:18 versendet.

Mit freundlichen Grüßen LINUS WITTICH Medien KG Industriestraße 9 - 11 36358 Herbstein

Tel: 06643 9627-0 Fax: 06643 9627-78 Email: info@wittich-herbstein.de Internet:www.wittich.de

Geschäftsführer: Hans-Peter Steil Amtsgericht Giessen, HRA 2913 USt ID gemäß § 27a UStG DE226302583 Von: f vogel@wittich-herbstein.de Datum: 3. März 2020 um 15:25:05 MEZ An: sophiebergyog@t-online.de Betreff: Ihre Registrierung bei cms.wittich.de

**Guten Tag Frank Vogel,** 

vielen Dank, dass Sie sich als Redakteur bei cmsweb.wittich.de angemeldet haben.

Ihre Zugangsdaten lauten Benutzername: sophiebergvog@t-online.de Kennwort: Wie von Ihnen angegeben

Sie sind für folgende Titel bei CMSweb freigeschaltet:

Sinn, Sinner Nachrichten

- Angelsportverein Edingen (Pro Artikel: 1000 Zeichen, 1 Bilder)

So kommen Sie zu Ihrem Account: https://meinwittich.wittich.de/ Loggen Sie sich dort mit Ihren Zugangsdaten ein.

Ihre Zugangsdaten sind dem Verlag nicht bekannt und können auch vom Verlag nicht ausgelesen werden. Falls Sie Ihre Zugangsdaten vergessen haben, nutzen Sie bitte die "Passwort vergessen"-Funktion.

Sie können Ihr Kennwort jederzeit in Ihrem Profil ändern.

#### **LINUS WITTICH Medien KG**

## **Artikel schreiben**

Über cms.wittich.de oder [cmsweb.wittich.de](http://www.cms.wittich.de) anmelden

Dann "Anmelden mit Zugangsdaten" drücken

Hier Ihre E-Mail-adresse und das Passwort eingeben und erneut "Anmelden" drücken

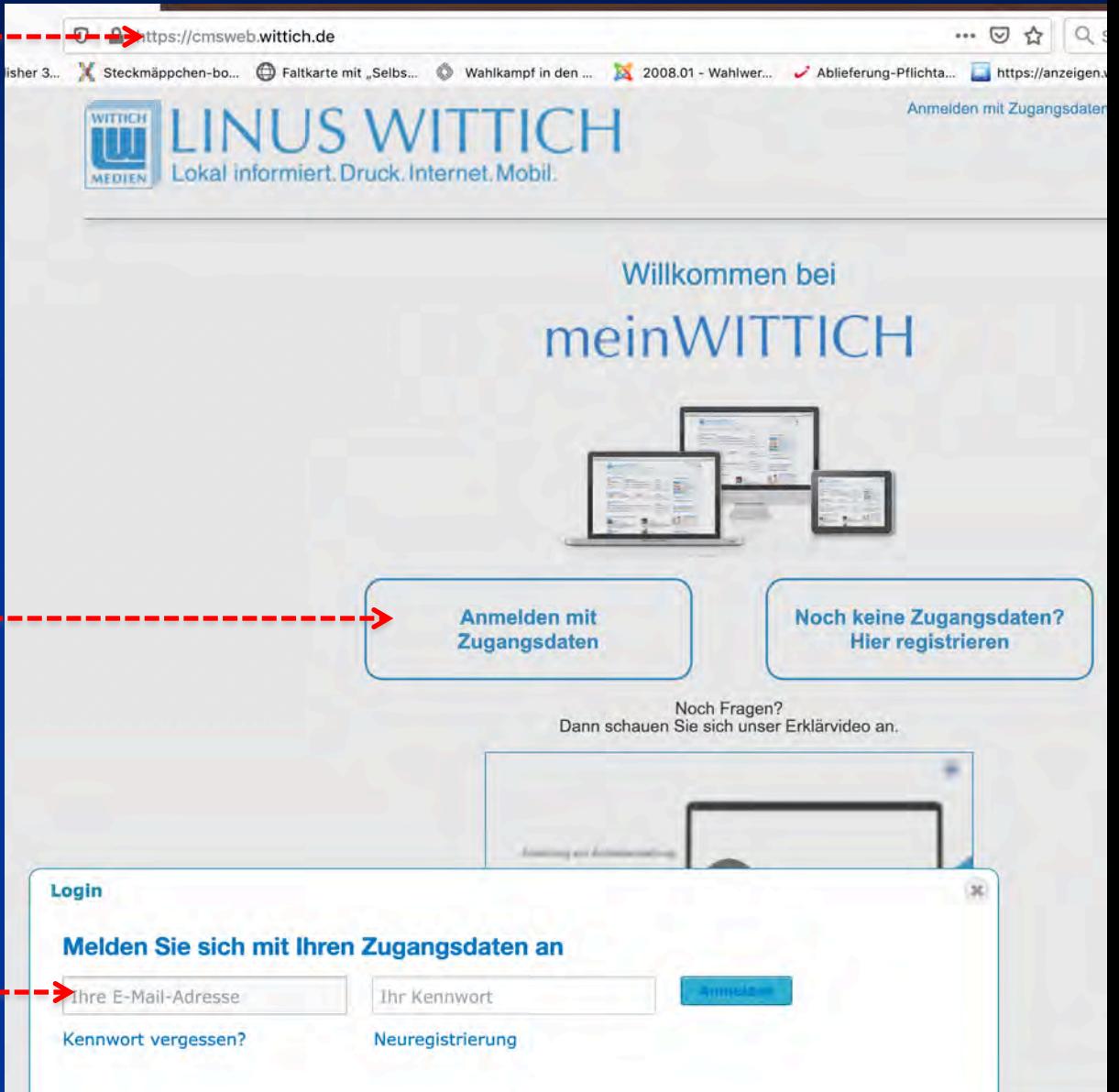

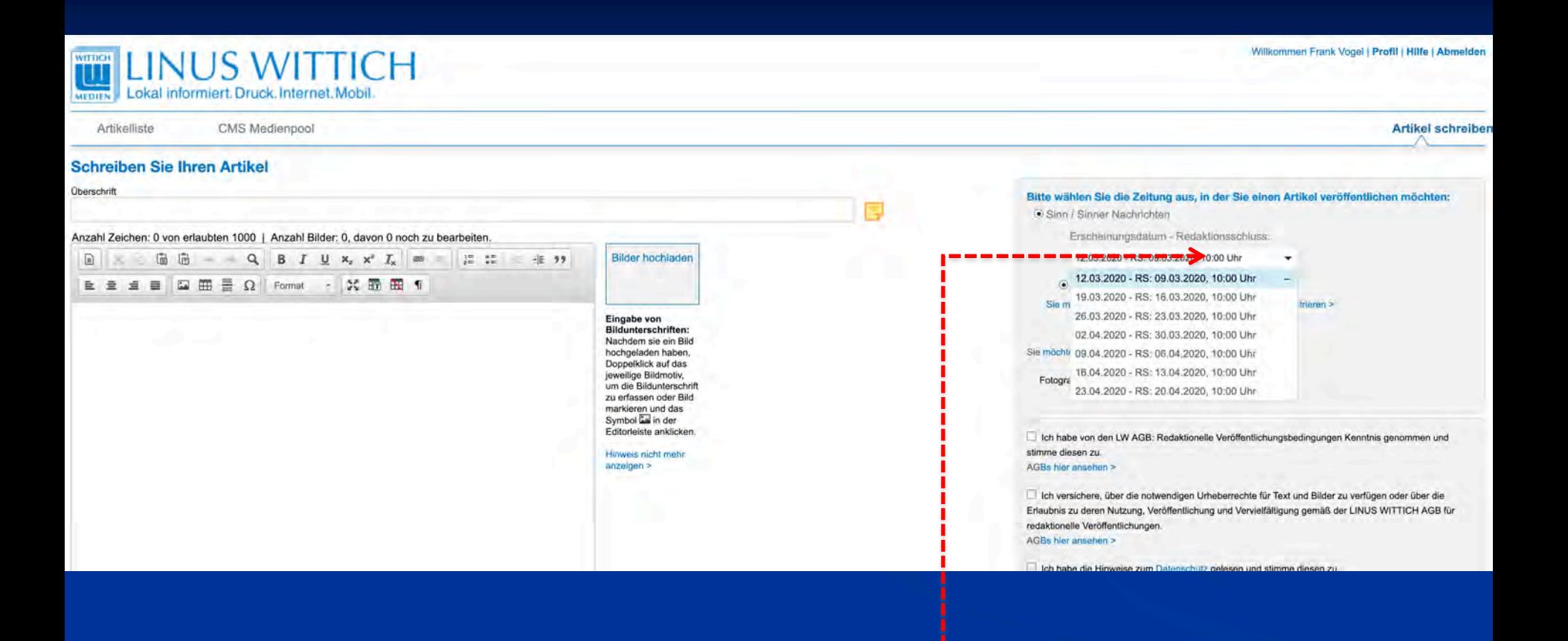

<sup>n</sup> Wählen Sie den gewünschten Erscheinungstermin durch anklicken

Hinweis: es kann stets nur ein Termin ausgewählt werden

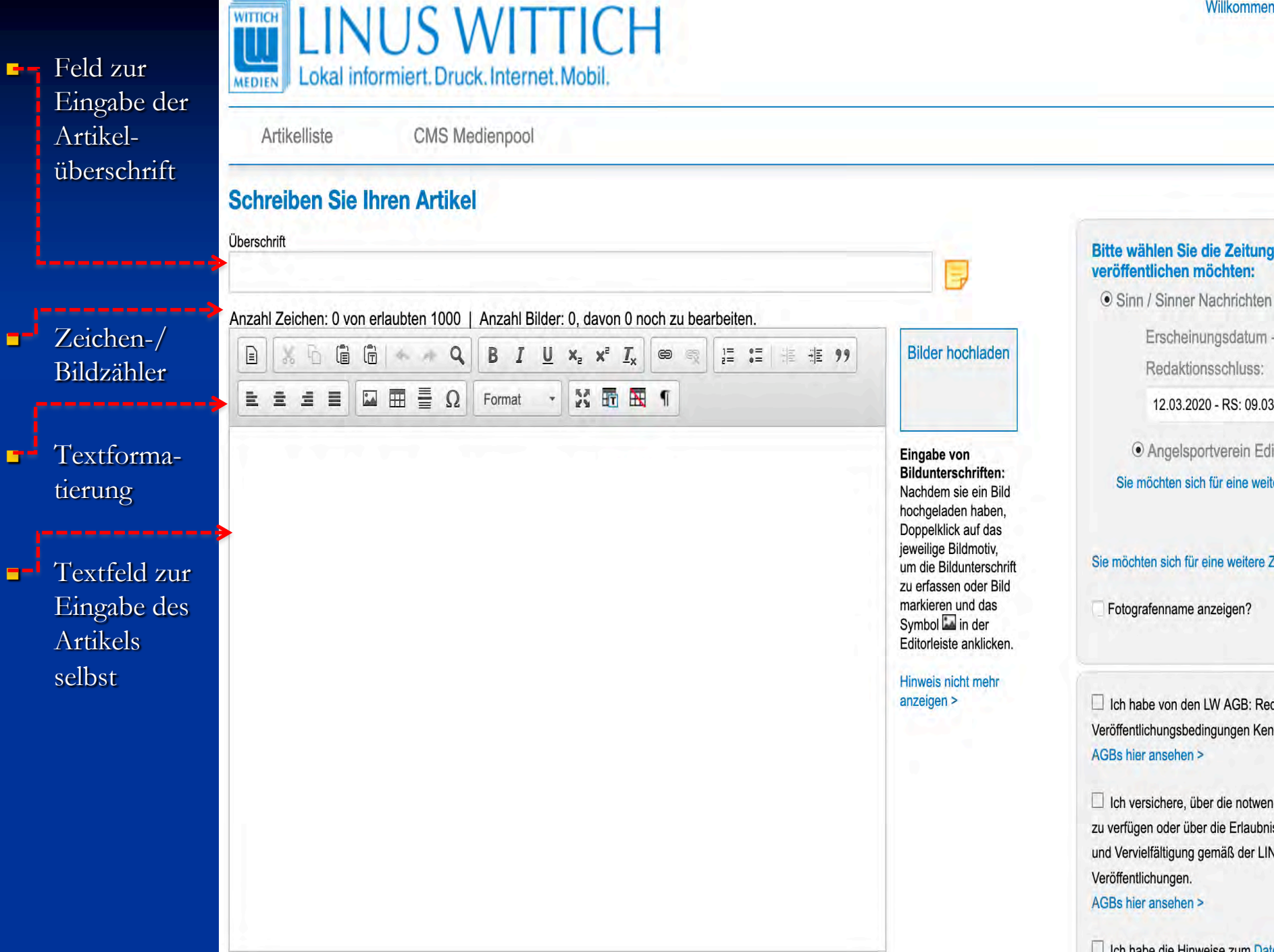

**Artikel schreiben** 

Hier eine Info an den Verlag (wird nicht gedruckt) übermitteln

Hier können bis zu 12 Bilder zum Artikel geladen werden. Eine Bildunterschrift kann am Bild mittels "rechter Maustaste" unter "Eigenschaften" erfasst werden (siehe nächstes Bild)

- Fotograf, AGB, -Urheberrechte, **Datenschutz** bestätigen
- n Artikel speichern oder übertragen

#### **LINUS WITTICH** WITHCH<br>UU Lokal informiert, Druck, Internet, Mobil, MEDIEN

CMS Medienpool Artikelliste **Schreiben Sie Ihren Artikel** Überschrift Anzahl Zeichen: 0 von erlaubten 1000 | Anzahl Bilder: 0, davon 0 noch zu bearbeiten **Bilder hochlade**  $\Xi \equiv \Xi \equiv \Box \boxplus \Xi \equiv \Omega$  Format **X 函图 1**  $\mathcal{A}$ Eingabe von Bildunterschriften: Nachdem sie ein Bild hochgeladen haben. Doppelklick auf das jeweilige Bildmotiv. um die Bildunterschrift zu erfassen oder Bild markieren und das Symbol La in der Editorleiste anklicken. anzeigen >

Bitte wählen Sie die Zeitung aus, in der Sie einen Artikel veröffentlichen möchten: Sinn / Sinner Nachrichten Erscheinungsdatum Redaktionsschluss: 12.03.2020 - RS: 09.03.2020 10:00 Uhr · Angelsportverein Edingen (1000/1) Sie möchten sich für eine weitere Rubrik in diesem Titel registrierer Sie möchten sich für eine weitere Zeitung registrieren > Fotografenname anzeigen? Ich habe von den LW AGB: Redaktionelle Veröffentlichungsbedingungen Kenntnis genommen und stimme diesen zu. AGBs hier ansehen > Ich versichere, über die notwendigen Urheberrechte für Text und Bilder zu verfügen oder über die Erlaubnis zu deren Nutzung,

Veröffentlichung und Vervielfältigung gemäß der LINUS WITTICH AGB für redaktionelle Veröffentlichungen. AGBs hier ansehen >

Ich habe die Hinweise zum Datenschutz gelesen und stimme diesen Zu.

Hier finden Sie unsere Datenschutzerklärung >

Nur speichern > Artikel senden >

#### < zurück zur Artikelliste

**n** Eine Bildunterschrift kann am Bild mittels Anklicken des Bildes und dann "rechter Maustaste" oder auch per Doppelklick auf das Bild unter "Eigenschaften" hier erfasst hier werden

Artillon Higher

**n** Ebenso eine abweichende Fotografenangabe

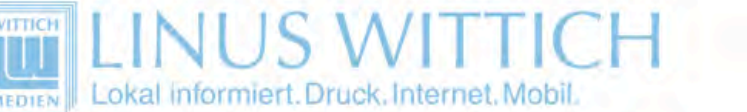

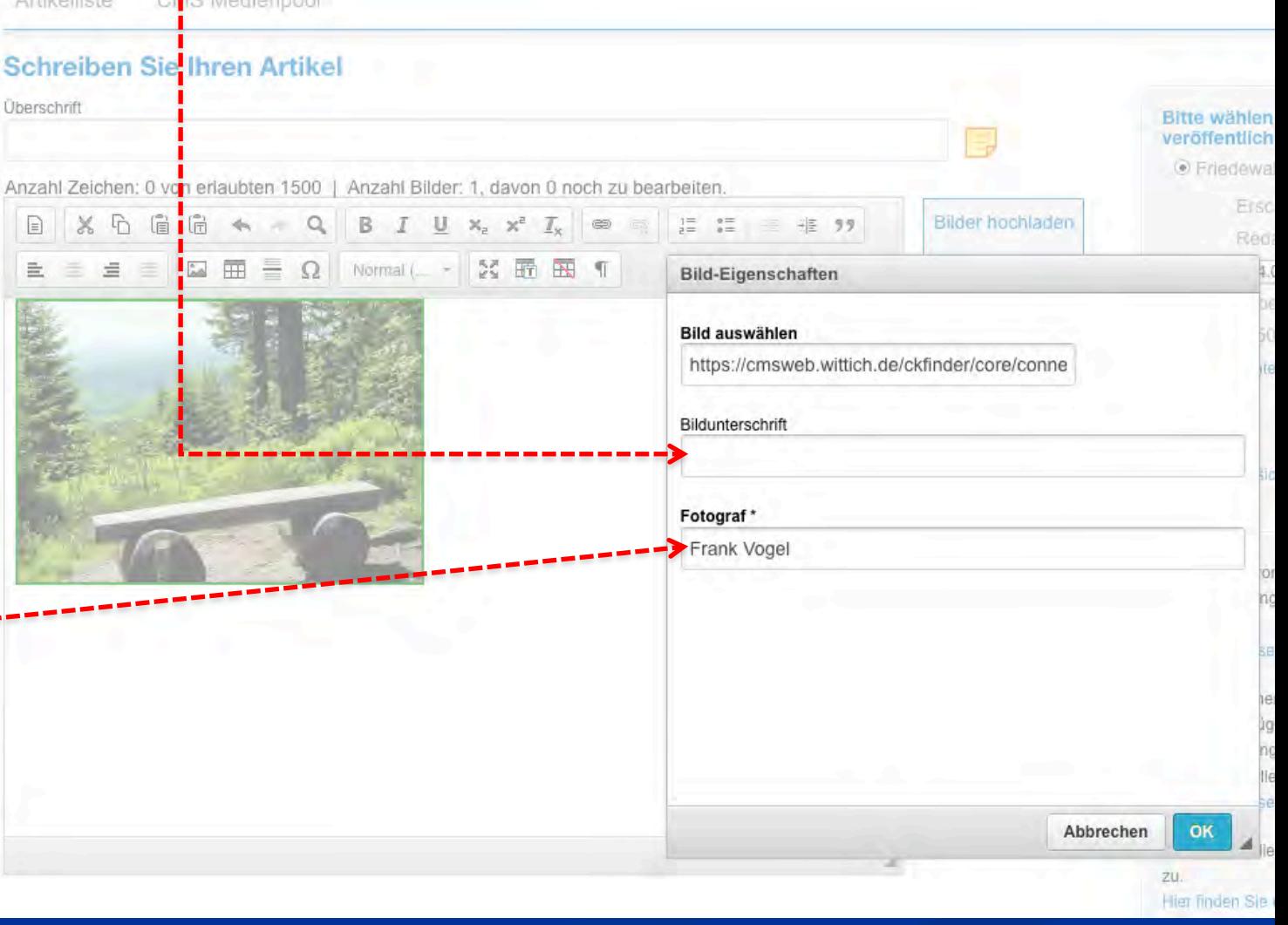

## **Geschafft!!!**

### <sup>n</sup> **Unter >Artikelliste< werden alle Ihre Artikel gespeichert.**

- **n Der Status "verarbeitet" bestätigt Ihnen den Versand an den Verlag**
- <sup>n</sup> **Jeder Artikel kann erneut bearbeitet, kopiert oder auch später gelöscht werden**
- <sup>n</sup> **Das Löschen eines Artikels vor dem Redaktionsschluss löscht den Artikel auch im Verlag – er wird also NICHT gedruckt!**
	- <sup>n</sup> **Unter >Medienpool< können Sie wiederkehrende Fotos (nicht das Vereinslogo) im Internet speichern**

#### <sup>n</sup> **Persönliche Funktionen sind:**

**••** >Profil< - hier ist Ihr Nutzerprofil hinterlegt und kann geändert werden bzw. weitere **Funktionen unter [www.wittich.de](http://www.wittich.de) sind hier aktivierbar**

- Willkommen Frank Vogel | Profil | Hilfe | Abmelder

**Artikel schreiben** 

- <sup>n</sup> **>Hilfe< - Teamviewer-Download**
	- <sup>n</sup> **>Abmelden< - bitte stets vor Programmende!**

LINUS WITTICH Lokal informiert. Druck. Internet. Mobil. **MEDIE** 

**CMS** Medienpool **Artikelliste** 

#### **Ihre Zeitungs-Artikel**

Artikel 1 - 65 von 65

**WITTI** 

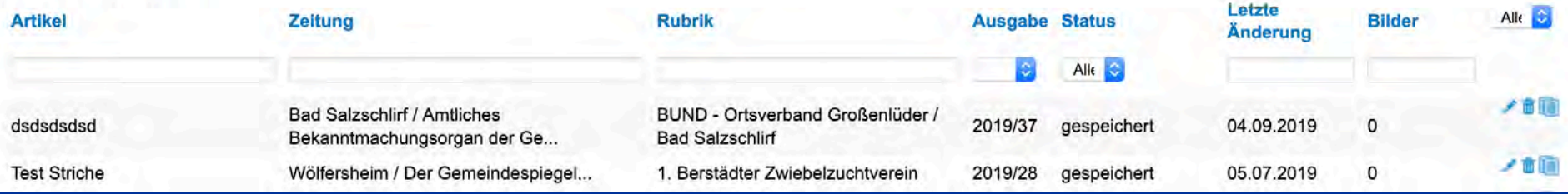

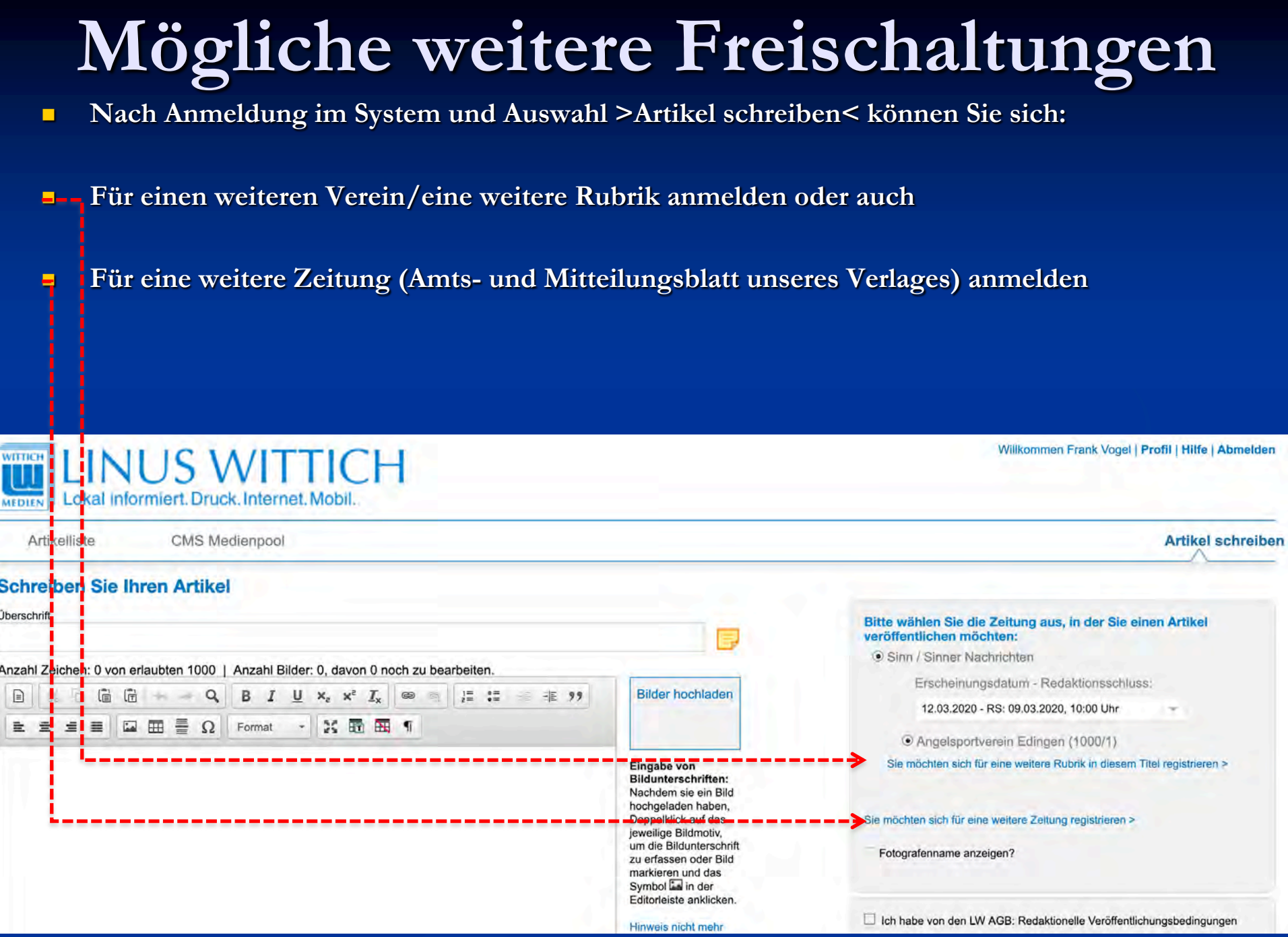

# **Vielen Dank für Ihre Aufmerksamkeit**